**IBM SPSS Statistics** 버전 **24**

# 권한 부여된 사용자 라이센스 관리자 안내서

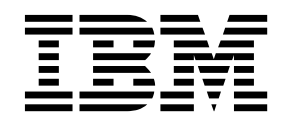

# **목차**

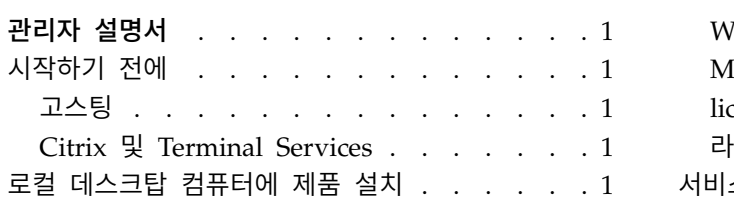

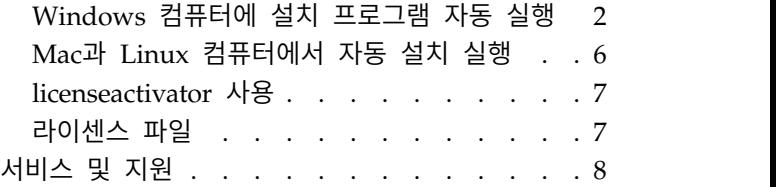

# <span id="page-4-0"></span>**관리자 설명서**

다음 지시사항은 IBM® SPSS ® Statistics 24에 대해 사용권 유형 권한 부여된 사용자 라이센스을 가 지고 있는 사이트의 관리자를 위한 것입니다. 이 라이센스를 사용하면 여러 컴퓨터에 IBM SPSS Statistics를 설치할 수 있으며, 그 수는 라이센스를 구입한 수로 제한됩니다.

### **시작하기 전에**

인증 코드가 필요합니다. 인증 코드를 통해 본인과 일반 사용자들이 IBM SPSS Statistics에 대한 라이 센스를 얻을 수 있습니다.

인증 코드를 얻기 위한 개별 지시사항을 수신해야 합니다. 인증 코드를 찾을 수 없는 경우 <http://www.ibm.com/software/analytics/spss/support/clientcare.html>을 통해 판매처에 문의하십 시오.

#### 고스팅

소프트웨어를 고스팅할 경우 라이센스를 쉽게 준수할 수 있도록 다음 단계를 따르시기 바랍니다.

• 동시 라이센스로 전환합니다.

또는

• 권한 부여된 사용자 라이센스를 사용하고 고스팅된 이미지의 소프트웨어를 라이센싱하지 마십시오. 각각의 일반 사용자 시스템에서 소프트웨어에 대한 라이센스를 요청합니다.

소프트웨어를 고스팅하고 위에 언급된 두 가지 방법 중 하나를 사용하지 않으면 라이센스를 준수하기 가 매우 어려워집니다. 문의 사항이 있는 경우 IBM Corp.에 문의하면 라이센스 준수 상태를 유지할 수 있도록 도와드립니다.

#### **Citrix** 및 **Terminal Services**

Citrix 및 Terminal Services에서 IBM SPSS Statistics를 사용하려면 동시 라이센스가 필요합니다. 라 이센스 전환에 대한 자세한 내용은 IBM Corp.에 문의하십시오.

## **로컬 데스크탑 컴퓨터에 제품 설치**

일반 사용자의 컴퓨터에 전체 제품을 로컬로 설치하는 데에는 두 가지 옵션이 있습니다. 각 컴퓨터에 직접 설치하거나 SMS(Systems Management Server)와 같은 애플리케이션을 사용하여 설치 프로그 램을 Windows를 실행하는 컴퓨터에 자동으로 실행할 수 있습니다. Mac 및 Linux에서 자동 설치를 실행하는 옵션도 있습니다.

#### <span id="page-5-0"></span>로컬 데스크탑에 수동으로 설치하는 방법

- 1. 설치 매체를 준비합니다**.** 제품에 대한 eImage를 다운로드하고 공유 네트워크 드라이브에 파일을 추출합니다. 물리적 설치 매체가 있을 경우 DVD/CD 사본을 필요한 만큼 만들거나 공유 네트워 크 드라이브에 놓습니다.
- 2. 설치 지시사항을 복사하고 라이센스 정보를 준비합니다**.** 제품 설치 지시사항 사본을 필요한 만큼 만듭니다. 설치 지시사항은 다운로드 사이트에서 구할 수 있습니다. 물리적 설치 매체를 받았을 경 우에는 DVD/CD의 */Documentation/<language>/InstallationDocuments* 디렉토리에 있습니다. 사용 권 유형에 따른 지시사항을 찾습니다. 설치 후에 일반 사용자는 사이트의 인증 코드 를 입력해야 합니다. 복사하기 전에 지시사항 시작 부분에 제공된 공간에 이 정보를 입력하십시오.

참고: 프록시 서버가 인증에 방해되는 경우 *licenseactivator* 사용을 고려하십시오. 그러면 프록시 ID 와 비밀번호를 입력할 수 있습니다. 자세한 정보는 7 페이지의 『[licenseactivator](#page-10-0) 사용』 주제를 참조하십시오.

3. 설치 자료를 일반 사용자에게 배포하십시오**.** 필요에 따라 각 컴퓨터에 직접 설치할 수 있는 일반 사용자에게 다운로드한 파일(또는 네트워크 위치 또는 설치 DVD/CD), 설치 지시사항 및 라이센 스 정보를 배포합니다.

#### **Windows**를 실행하는 로컬 데스크탑에 자동으로 실행하는 방법

IBM SPSS Statistics 설치 프로그램은 MSI(Microsoft Windows Installer)와 호환되므로 일반 사용자 의 데스크탑 컴퓨터에서 설치 프로그램을 자동으로 실행할 수 있습니다.

#### **Windows** 컴퓨터에 설치 프로그램 자동 실행

설치 프로그램 자동 실행은 일반 사용자 개입 없이 많은 일반 사용자에게 원격으로 소프트웨어를 배포 하는 방법입니다. IBM SPSS Statistics의 전체 설치 프로그램을 Windows를 실행하는 일반 사용자의 데스크탑 컴퓨터에서 자동으로 실행할 수 있습니다. 설치 프로그램 자동 실행을 위해 사용하는 기술은 MSI 3.0 엔진 이상을 지원해야 합니다.

참고**:** 설치 프로그램 자동 실행은 Mac과 Linux에서는 직접 사용할 수 없습니다. 대신, 자동 설치를 실 행할 수 있습니다. 자세한 정보는 6 페이지의 『Mac과 Linux [컴퓨터에서](#page-9-0) 자동 설치 실행』 주제를 참조하십시오.

#### 이전 버전 삭제

IBM SPSS Statistics의 이전 버전이 설치된 동일한 디렉토리에서 자동 실행하려면 이전 버전을 제거해 야 합니다. 설치 프로그램을 자동으로 실행할 수 있는 것처럼 설치 프로그램을 자동으로 제거할 수 있 습니다. 자세한 정보는 5 [페이지의](#page-8-0) 『설치 자동 제거』 주제를 참조하십시오.

#### 설치 프로그램 자동 실행을 위한 특성

다음은 설치 프로그램 자동 실행을 위해 사용할 수 있는 특성입니다. 모든 특성은 대소문자를 구분합 니다. 공백이 포함된 경우에는 값을 따옴표로 묶어 주어야 합니다.

#### 표 *1.* 설치 프로그램 자동 실행을 위한 특성.

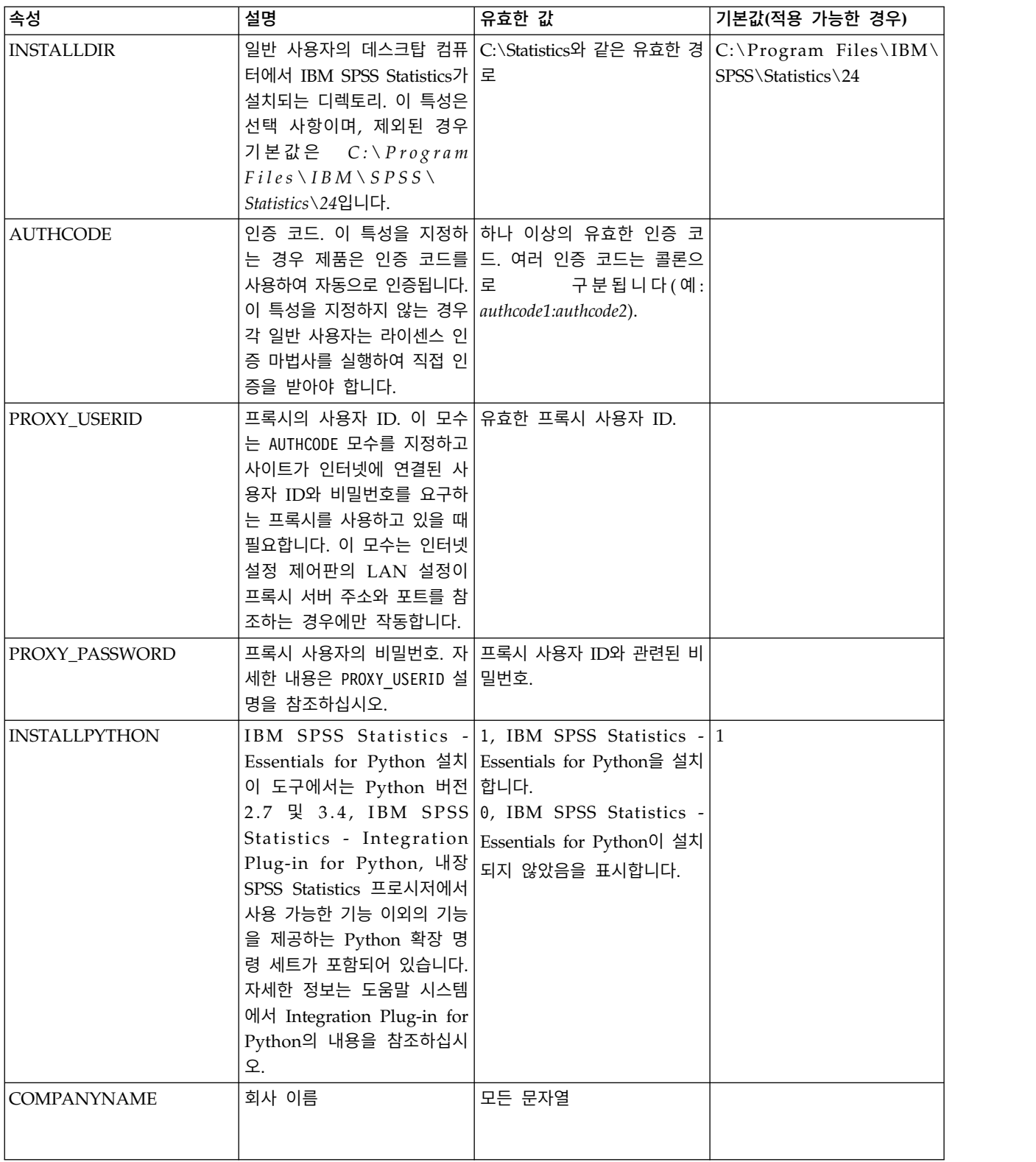

#### **MSI** 파일

*IBM SPSS Statistics 24.msi* 파일은 DVD/CD의 *Windows\SPSSStatistics\<architecture>* 디렉토리 아 래에 있습니다. 여기서 *<architecture>*는 *32*비트 또는 *64*비트입니다. 소프트웨어를 다운로드한 경우 eImage의 내용을 추출하여 MSI 파일에 액세스해야 합니다.

#### 명령행 예제

다음은 제품을 자동으로 실행하는 데 사용할 수 있는 명령행입니다. 한 행에 모든 텍스트를 입력합니 다.

MsiExec.exe /i "IBM SPSS Statistics 24.msi" /qn /L\*v logfile.txt INSTALLDIR="C:\Statistics" AUTHCODE="3241a2314b23c4d5f6ea"

#### **SMS**를 사용한 설치 프로그램 자동 실행

SMS(Systems Management Servers)를 사용하여 IBM SPSS Statistics를 자동으로 실행하는 기본 단 계는 다음과 같습니다.

- 1. DVD/CD의 *Windows\SPSSStatistics\<architecture>* 디렉토리 아래에 있는 적절한 서브디렉토리 를 네트워크 컴퓨터의 디렉토리에 복사합니다. 소프트웨어를 다운로드한 경우 먼저 eImage의 내 용을 추출해야 합니다.
- 2. 복사한 디렉토리에 있는 *IBM SPSS Statistics 24.sms* 파일을 편집합니다. 텍스트 편집기를 사용하 여 해당 특성을 추가하여 CommandLine의 값을 수정합니다. 사용 가능한 특성 목록은 2 [페이지](#page-5-0) 의 『설치 [프로그램](#page-5-0) 자동 실행을 위한 특성』을 참조하십시오. 명령행에 올바른 MSI 파일을 지정 해야 합니다.
- 3. *IBM SPSS Statistics 24.sms* 파일에서 패키지를 만들고 이를 일반 사용자 데스크탑 시스템으로 배포합니다.

#### 그룹 정책 또는 관련 기술을 사용한 설치 프로그램 자동 실행

- 1. DVD/CD의 *Windows\SPSSStatistics\<architecture>* 디렉토리 아래에 있는 적절한 서브디렉토리 를 네트워크 컴퓨터의 디렉토리에 복사합니다. 소프트웨어를 다운로드한 경우 먼저 eImage의 내 용을 추출해야 합니다.
- 2. ORCA와 같은 애플리케이션을 사용하여 복사한 폴더 아래에 있는 해당 *IBM SPSS Statistics 24.msi* 파일의 특성 테이블을 편집합니다.ORCA는 Windows 2003 Server SDK의 일부로, <http://www.microsoft.com/downloads>에서 SDK를 검색하여 찾을 수 있습니다. 특성 테이블에 추가할 수 있는 특성 목록은 2 페이지의 『설치 [프로그램](#page-5-0) 자동 실행을 위한 특성』을 참조하십시 오. 올바른 MSI 파일을 사용해야 합니다.
- 3. 편집된 *IBM SPSS Statistics 24.msi* 파일을 사용하여 패키지를 만들고 이를 일반 사용자 데스크탑 컴퓨터로 배포합니다.

#### 영어가 아닌 시스템에 설치 프로그램 자동 실행

추가 사양 없이 영어가 아닌 시스템을 자동 실행할 수 있습니다. 하지만 설치 프로그램 언어(대화형 설 치 프로그램을 자동으로 실행하는 경우), 사용자 인터페이스, 도움말은 영어로 표시됩니다. 설치 후에 사용자가 사용자 인터페이스를 변경할 수 있지만 현지화된 도움말은 사용할 수 없습니다.

<span id="page-8-0"></span>TRANSFORMS 특성을 사용하여 DVD/CD 또는 다운로드한 eImage에서 사용 가능한 MST 파일 중 하 나를 지정할 수 있습니다. MST 파일에서는 설치 프로그램, 사용자 인터페이스 및 도움말이 지정된 언 어로 표시됩니다. IBM SPSS Statistics를 다운로드한 경우 MST 파일을 사용할 수 없습니다. 현지화된 도움말을 사용하려면 언어 팩을 수동으로 설치하고 제품에서 사용자 인터페이스 언어를 수동으로 변경 해야 합니다.

TRANSFORMS 특성은 *MsiExec.exe*의 모수입니다. 다음 예제에서는 TRANSFORMS 특성을 사용하여 프랑스 어 설치 프로그램을 자동으로 실행합니다. 설치 프로그램 및 사용자 인터페이스가 프랑스어로 표시되 고 프랑스어 도움말이 설치됩니다. (HELPCHOICE 특성을 사용하여 도움말 언어를 재지정할 수도 있습 니다. 자세한 정보는 2 페이지의 『설치 [프로그램](#page-5-0) 자동 실행을 위한 특성』 주제를 참조하십시오. ) 한 행에 모든 텍스트를 입력합니다.

MsiExec.exe /i "IBM SPSS Statistics 24.msi" /qn /L\*v logfile.txt INSTALLDIR="C:\Statistics" LICENSETYPE="Network" LSHOST="mylicserver" TRANSFORMS=1036.mst

다음 언어 MST 파일은 DVD/CD의 *Windows\SPSSStatistics\<architecture>* 디렉토리 아래에 있습니 다. 여기서 *<architecture>*는 *32*비트 또는 *64*비트입니다. eImage를 다운로드한 경우 이러한 파일은 추 출한 eImage 파일의 루트에 있습니다.

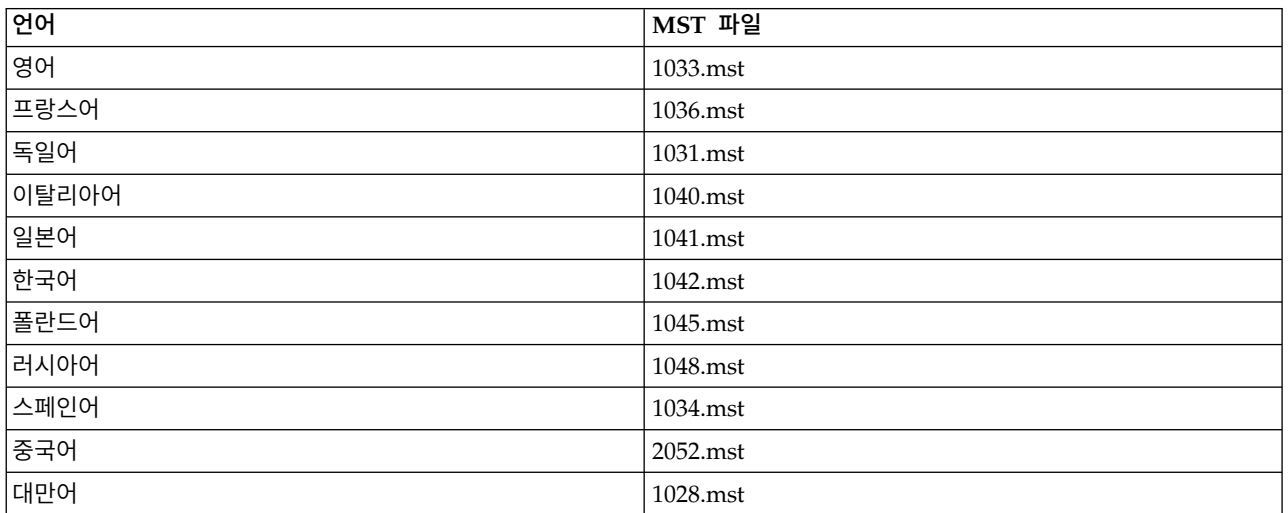

표 *2.* 언어 *MST* 파일.

#### 설치 자동 제거

참고: 제거 명령을 자동으로 실행하면 일반 사용자는 사용자 정의 내용을 잃게 됩니다. 사용자 정의 내 용이 필요한 사용자의 경우 분포 대상에서 제외하고 제품을 직접 설치하도록 사용자에게 요청하면 됩 니다.

IBM SPSS Statistics의 이후 버전 설치를 자동 실행하는 경우 먼저 제거할 수 있습니다. 다음 명령을 자동으로 실행하여 이 작업을 수행할 수 있습니다. 한 행에 모든 텍스트를 입력합니다.

MsiExec.exe /X{4762AE15-E5A3-43BF-8822-1CFC70FB147A} /qn /L\*v logfile.txt ALLUSERS=1 REMOVE="ALL"

<span id="page-9-0"></span>이 명령은 IBM SPSS Statistics 24를 제거합니다. 다음 테이블에는 이 릴리스 및 이전 릴리스의 제 거 ID가 나열되어 있습니다.

표 *3. IBM SPSS Statistics*의 제거 *ID*.

| 버전     | 제거<br>ID                               |
|--------|----------------------------------------|
| $24*$  | {4762AE15-E5A3-43BF-8822-1CFC70FB147A} |
| $23*$  | {C3BA73A4-2A45-4036-8541-4F5F8146078B} |
| $22*$  | {104875A1-D083-4A34-BC4F-3F635B7F8EF7} |
| $21*$  | {1E26B9C2-ED08-4EEA-83C8-A786502B41E5} |
| $20*$  | {2AF8017B-E503-408F-AACE-8A335452CAD2} |
| 19.5   | {06C43FAA-7226-41EF-A05E-9AE0AA849FFE} |
| $18*$  | {C25215FC-5900-48B0-B93C-8D3379027312} |
| 17.0.2 | {2ECDE974-69D9-47A9-9EB0-10EC49F8468A} |
| 17.0.1 | {46B65150-F8AA-42F2-94FB-2729A8AE5F7E} |
| 17.0.0 |                                        |
| $16*$  | {621025AE-3510-478E-BC27-1A647150976F} |

#### **Mac**과 **Linux** 컴퓨터에서 자동 설치 실행

자동 설치하면 그래픽 인터페이스가 표시되지 않고 사용자가 개입하지 않아도 됩니다. IBM SPSS Statistics에는 이런 종류의 설치를 실행할 수 있는 설치 프로그램 속성 파일이 포함되어 있습니다 (Mac OS와 Linux에서).파일에는 여러 가지 옵션과 해당 옵션에 대한 설명이 포함되어 있습니다.

#### 설치 프로그램 속성 파일을 사용하는 방법

설치 프로그램 특성 파일 *installer.properties*는 DVD/CD의 루트에 있는 */Linux/Administration* 또는 */MacOS/Administration* 에서 볼 수 있습니다. eImage를 다운로드한 경우 *installer.properties*는 eImage 에 있는 *Administration* 폴더에서 볼 수 있습니다.

- 1. DVD/CD 또는 eImage에서 설치 프로그램 속성 파일을 복사합니다.
- 2. 텍스트 편집기에서 복사한 파일을 엽니다.
- 3. 필요한 속성을 변경합니다. 일부 옵션에는 문자열 값이 필요하며 설치 프로그램에서 선택한 항목 에 해당하는 다른 옵션을 0(해제) 또는 1(설정)로 설정할 수 있습니다.

#### 자동 설치를 실행하는 방법

Mac OS에서 설치할 경우 대화형 설치 프로그램이 아닌 자동 설치 프로그램을 사용해야 합니다. 자동 설치 프로그램의 확장은 *.bin*이며 eImage로서 다운로드할 수 있습니다. 물리적 설치 매체가 있을 경우 DVD/CD의 */MacOS/Administration/*에 있습니다.

1. 터미널 애플리케이션을 사용하여 -f 스위치 뒤에 따옴표로 묶인 설치 프로그램 속성 파일의 위치 가 오는 설치 실행 파일을 실행합니다. Mac OS와 Linux에서는 루트로 실행하거나 sudo 명령으 로 실행해야 합니다. 다음은 Linux의 예입니다.

sudo ./setup.bin -f "/root/installer.properties"

#### <span id="page-10-0"></span>**licenseactivator** 사용

*licenseactivator*를 사용하면 라이센스 인증 마법사를 사용하지 않고 일반 사용자 컴퓨터를 인증할 수 있 습니다. 이 명령행 도구는 다음 위치 중 하나에 있습니다.

- v **Windows**. *<*설치 디렉터리*>*
- v **Mac OS**. *<*설치 디렉토리*>/<*제품*>.app/Contents/bin*
- v **Linux**. *<*설치 디렉터리*>/bin*

*licenseactivator*를 사용하면 제품 라이센스를 얻고 로그 파일을 디렉토리에 씁니다. 로그 파일 이름은 *licenseactivator\_<month>\_<day>\_<year>.log*입니다. 오류가 발생하는 경우 로그 파일에서 자세한 내용 을 확인할 수 있습니다. 이 정보는 지원을 위해 IBM Corp.에 연락하는 경우에도 유용합니다.

#### 인증 코드에 **licenseactivator** 사용

*licenseactivator*는 일반적으로 제품을 구입할 때 받은 하나 이상의 인증 코드에 사용됩니다. 한 행에 모 든 텍스트를 입력합니다.

licenseactivator authcode1[:authcode2:...:authcodeN] [PROXYHOST=proxy-hostname][PROXYPORT=proxy-port-number] [PROXYUSER=proxy-userid] [PROXYPASS=proxy-password]

- 여러 인증 코드는 콜론(:)으로 구분합니다.
- 프록시 설정은 선택 사항이지만 컴퓨터가 프록시 뒤에 있는 경우 이 설정이 필요합니다. 필요한 프 록시 설정은 특정 프록시 구성에 따라 다릅니다. 모든 설정이 필요할 수 있습니다.

#### **PROXYHOST**

프록시 호스트의 서버 이름 또는 IP 주소

#### **PROXYPORT**

프록시를 통해 인터넷에 연결할 포트 수

#### **PROXYUSER**

필요한 경우 프록시의 사용자 ID

#### **PROXYPASS**

필요한 경우 사용자 ID와 연관된 비밀번호

#### 라이센스 코드와 함께 **licenseactivator** 사용

흔하지 않은 경우이지만, IBM Corp.이 사용자에게 라이센스를 전송했을 수 있습니다.

licenseactivator licensecode[:licensecode2:...:licensecodeN]

- 여러 라이센스 코드는 콜론(:)으로 구분합니다.
- 라이센스 코드를 사용할 때는 licenseactivator는 인터넷에 연결되지 않으므로 프록시 정보를 지정할 필요가 없습니다.

#### 라이센스 파일

제품에 대해 라이센스를 요청하면 제품 설치 디렉토리에 *lservrc*라는 파일이 생성됩니다. 각 일반 사용 자 컴퓨터에 대해 이 파일의 복사본을 유지할 수 있습니다. 라이센스 파일은 해당 파일이 생성된 대상 <span id="page-11-0"></span>컴퓨터에서만 작동하지만 제품을 삭제한 후 다시 설치할 때 복사본이 유용할 수 있습니다. 다시 설치 한 후 제품 설치 디렉토리에 *lservrc* 파일을 복사하면 됩니다. 이 단계를 수행하면 제품에 대한 라이센 스를 다시 요청할 필요가 없습니다.

## **서비스 및 지원**

Micro 소프트웨어 사용 동의서에 언급된 바와 같이 귀하의 사이트는 각 사이트 라이센스 버전 제품의 기술 담당자 한 명을 지정하게 됩니다. 이 담당자는 조직에 있는 사용자에게 제품과 옵션을 위한 지원 을 제공합니다. IBM Corp.는 기술 지원 담당자 이름을 기록하고 IBM Corp. 기술 지원을 통해 기술 지원을 제공할 것입니다. 소프트웨어에 관련된 질문은 지정된 기술 담당자에게 문의하도록 일반 사용 자에게 알리십시오.

IBM Corp. 기술 지원에 문의하려면 <http://www.ibm.com/support>에서 케이스를 제출하십시오. 이 전에 등록하지 않은 경우 IBM Corp. 기술 지원에 등록해야 합니다.

IBM Corp.은 정기적으로 IBM Corp. 제품에 대한 공개 교육 세미나를 제공합니다. 현장에서 제공되 는 교육을 받을 수도 있습니다. 교육 세미나에 대한 내용은 <http://www.ibm.com/training/spss>를 방문하십시오.

# IBM®